# GIV

# ИНСТРУКЦИЯ ПО ЭКСПЛУАТАЦИИ CTV-KR20EM

# **ОГЛАВЛЕНИЕ**

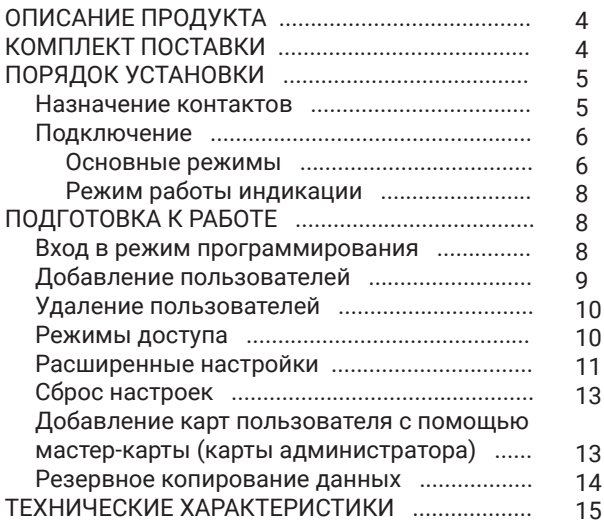

Производитель сохраняет за собой право вносить конструктивные изменения, не нашедшие отражения в настоящей инструкции, которые не ведут к ухудшению заявленных характеристик, а также изменять функциональные возможности, технические характеристики, комплектацию и упаковку в любое время и без предварительного уведомления.

# **ТЕХНИКА БЕЗОПАСНОСТИ**

#### **Пожалуйста, берегите себя! В процессе монтажа соблюдайте все правила электробезопасности.**

Работы по установке и подключению изделия доверяйте только квалифицированному специалисту.

 $\langle \cdot | \cdot \rangle$ Не используйте химически активные и абразивные моющие средства для очистки изделия.

 $\langle \cdot | \cdot \rangle$ Не допускайте повреждения устройства и физического воздействия на него.

 $\langle \cdot | \cdot \rangle$ Не используйте изделие в условиях за пределами значений температуры и влажности, указанных в данном руководстве.

Запрещается вскрывать корпус устройства. Диагностика и ремонт производятся только в сертифицированном сервисном центре.

# **ОПИСАНИЕ ПРОДУКТА**

Автономный контроллер CTV-КR20EM с кодовой панелью и со встроенным считывателем Proximity карт EM-MARINE предназначен для построения автономной системы контроля и управления доступом для одной или двух точек прохода.

Автономный контроллер CTV-КR20 EM имеет следующие особенности:

- выполнен из металла и имеет класс защиты IP68, то есть он защищен от воздействия атмосферных факторов и может быть использован в различных климатических зонах;
- программируется с помощью клавиатуры или с помощью мастер-карт;
- поддерживает работу 2000 ключей (пользователей).

# **КОМПЛЕКТ ПОСТАВКИ**

- 1. Автономный контроллер CTV-КR20EM.
- 2. Крепежный комплект (саморезы и дюбели).
- 3. Инструкция по эксплуатации.
- 4. Гарантийный талон.

# **ПОРЯДОК УСТАНОВКИ**

## **■** Назначение контактов

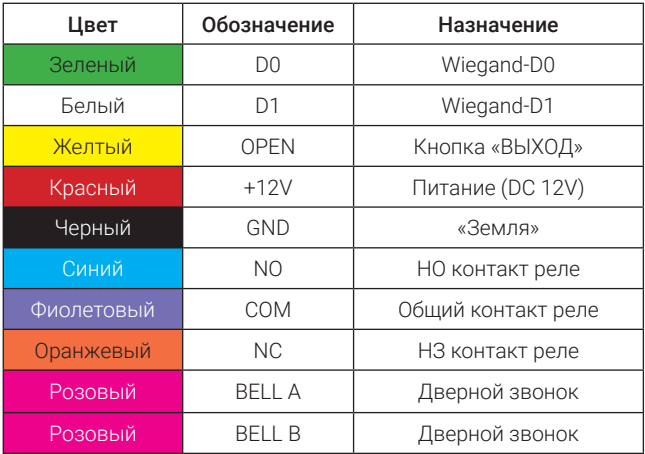

#### Подключение  $\blacksquare$

#### Основные режимы

1. Использование устройства в режиме автономного контролера со встроенным считывателем.

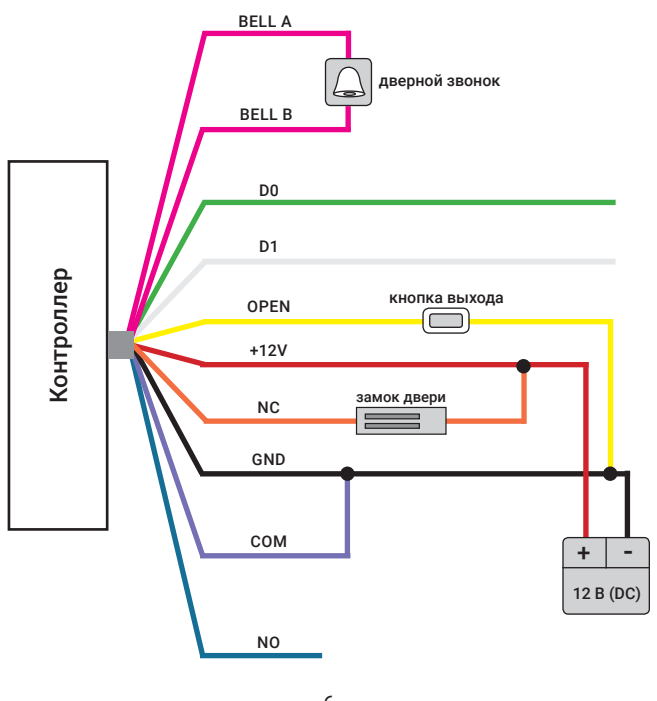

6 www.ctvcctv.ru

2. Использование устройства в режиме контролера с подключением дополнительного считывателя с выходом Wiegand 26.

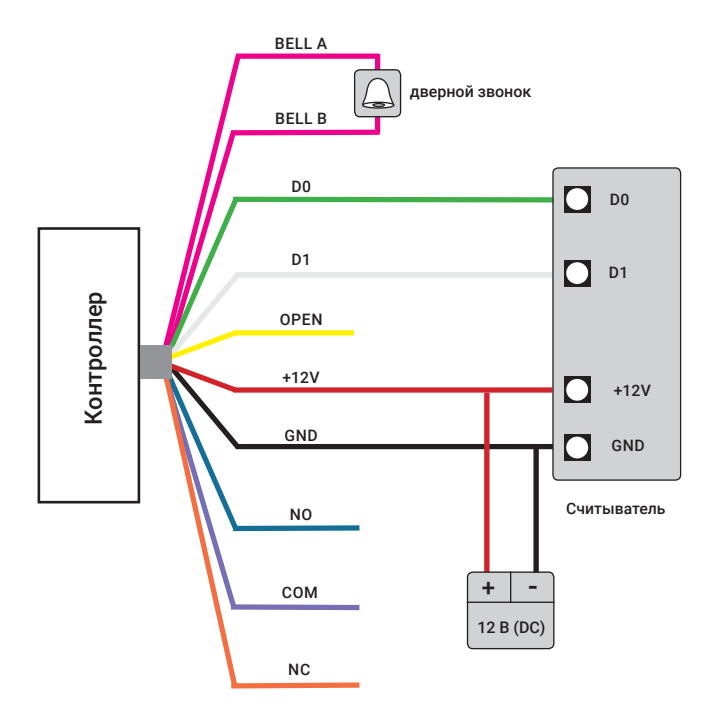

## **■** Режим работы индикации

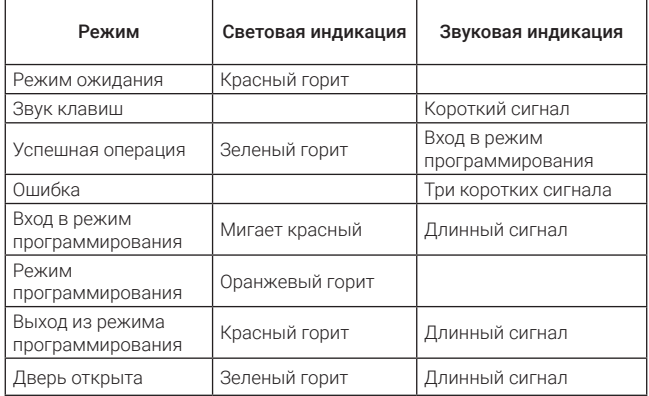

# **ПОДГОТОВКА К РАБОТЕ**

#### **Вход в режим программирования**

1. Для входа в режим программирования введите с клавиатуры

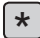

 $\star$   $\mid$  КОД АДМИНИСТРАТОРА  $\mid \#$ 

*Примечание:* по умолчанию код администратора 999999.

2. Для выхода из режима программирования введите с клавиатуры

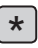

3. Для изменения кода администратора введите с клавиатуры

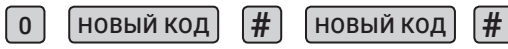

*Примечание:* код должен быть не менее 6 и не более 8 символов.

## **Добавление пользователей**

1. Ввод чтением карты

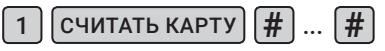

*Примечание:* здесь и далее – «...» выполнение аналогичных действий при необходимости.

1. Ввод по номеру карты

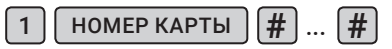

*Примечание: номер карты должен состоять из 8-10 символов. Если номер карты имеет меньшее количество символов, введите нули перед номером.*

*Номер пользователя (ID number) будет сгенерирован автоматически (1-9999).*

3. Ввод по номеру пользователя и карте

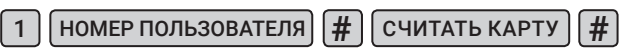

*Примечание:* добавьте пользователя карты, указав идентификационный номер пользователя и предъявив карту.

4. Ввод по номеру пользователя и номеру карты

<sup>1</sup> НОМЕР ПОЛЬЗОВАТЕЛЯ **#** НОМЕР КАРТЫ **#**

*Примечание:* добавьте пользователя карты, указав идентификационный номер пользователя и номер карты.

5. Ввод по коду доступа

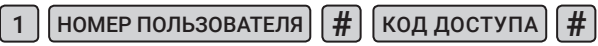

*Примечание:* код доступа должен состоять из 4 цифр от 1 до 2000.

## **Удаление пользователей**

1. Удалить карту пользователя

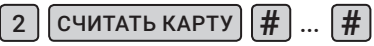

2. Удалить номер карты пользователя

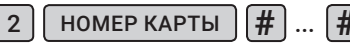

3. Удалить номер пользователя

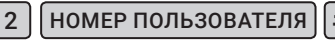

4. Удалить всех пользователей

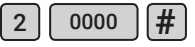

## **Режимы доступа**

1. Проход только по карте

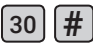

2. Проход по карте и коду доступа

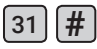

3. Проход по карте или коду доступа (значение по умолчанию)

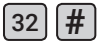

#### **Расширенные настройки**

1. Установка режима работы реле управления замком

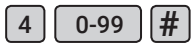

*Примечание:* время открытия (разблокировки замка) устанавливается от 0 до 99 с (0 соответствует 50 мс). По умолчанию установлено 5 с.

2. Автономный режим

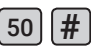

*Примечание:* установлен по умолчанию.

3. Режим отключения реле

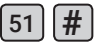

*Примечание:* дверь будет оставаться открытой пока не будет нажата кнопка «ВЫХОД». Чтобы отключить данную функцию вернитесь в автономный режим.

4. Установка режима «СЧИТЫВАТЕЛЬ»

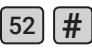

*Примечание:* интерфейс Wiegand 26/34.

5. Привязать код доступа к конкретной карте

 $C$ ЧИТАТЬ КАРТУ  $\left| \begin{array}{cc} \end{array} \right|$  КОД ДОСТУПА (4 цифры)  $\left| \begin{array}{cc} \end{array} \right|$ 

*Примечание:* при использовании одновременно карты и кода доступа.

6. Резервное копирование данных. Режим OUTPUT

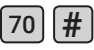

*Примечание:* устройство с которого осуществляется передача данных.

7. Резервное копирование данных. Режим INPUT

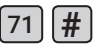

8. Добавить «ОБЩИЙ КОД»

9  $\vert$  КОД ДОСТУПА (4 цифры)  $\vert \vert \# \vert$ 

9. Удалить «ОБЩИЙ КОД»

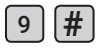

10. Смена кода доступа с помощью карты пользова-

теля

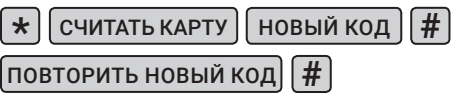

### **Сброс настроек**

1. Отключите питание устройства.

2. Нажмите кнопку выхода.

3. Включите питание устройства и дождитесь двойного звукового сигнала.

4. Когда индикатор устройства загорится оранжевым, считайте последовательно две карты (в комплекте устройства). Первая карта будет мастер-картой для ввода пользователей (ADD card), вторая – для удаления пользователей (DEL card).

*Примечание:* сброс к заводским настройкам не удаляет пользовательские карты доступа.

## **Добавление карт пользователя с помощью мастер-карты (карты администратора)**

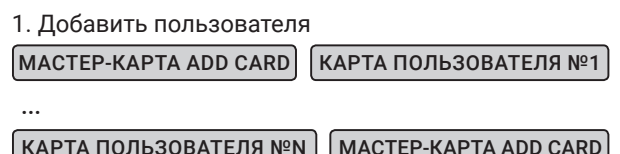

*Примечание:* мастер-карта ADD CARD используется для непрерывного и быстрого добавления пользователей. Приложите мастер-карту ADD CARD к устройству, при этом дважды прозвучит короткий звуковой сигнал и загорится оранжевый индикатор: это означает, что вы вошли в режим программирования «Добавить пользователя».

Теперь вы можете записать карты пользователей. После того, как все карты добавлены, приложите мастер-карту ADD CARD, после чего вы услышите длинный звуковой сигнал, и загорится красный индикатор: это означает, что вы отключили режим программирования «Добавить пользователя».

2. Удалить пользователя

...

МАСТЕР-КАРТА DEL CARD

КАРТА ПОЛЬЗОВАТЕЛЯ №1

КАРТА ПОЛЬЗОВАТЕЛЯ №N  $|$  MACTEP-КАРТА DEL CARD

*Примечание:* мастер-карта DEL CARD используется для непрерывного и быстрого удаления пользователей. Приложите мастер-карту DEL CARD к устройству, при этом дважды прозвучит короткий звуковой сигнал и загорится оранжевый индикатор: это означает, что вы вошли в режим программирования «Удалить пользователя». Теперь вы можете удалять карты пользователей. После того, как карты удалены, приложите мастер-карту DEL CARD, вы услышите длинный звуковой сигнал, и загорится красный индикатор: это означает, что вы отключили режим программирования «Удалить пользователя».

#### **Резервное копирование данных**

При копировании данных с устройства А на устройство В соедините зеленый и белый провод устройства А с зеленым и белым проводом устройства В. После того, как устройства будут соединены между собой, установите устройство В в режим INPUT, а затем устройство А в режим OUTPUT. Во время резервного копирования данных мигает зеленый индикатор, по завершении копирования загорится красный индикатор.

# **ТЕХНИЧЕСКИЕ ХАРАКТЕРИСТИКИ**

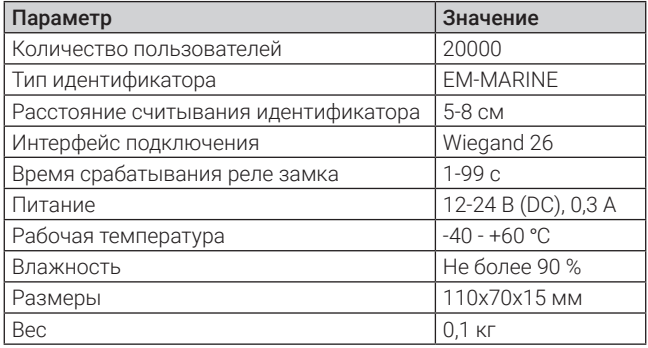

*Реализация товара осуществляется в соответствии с действующими в РФ правилами продажи товаров. Устройство подлежит утилизации после утраты им потребительских свойств.*

*Изготовитель: СИБ Технолоджи Ко., ООО. Китай, Гуандун, Шэньчжэнь, р-н Лунган, Бантиан, Промышленный парк Банвэй, блок Б, 8/Ф. Сделано в Китае.*

*Импортер: ООО «Сити Видео». Россия, 107023, г. Москва, ул. М. Семеновская, д. 3А, стр. 2, этаж 2, пом. 211.*

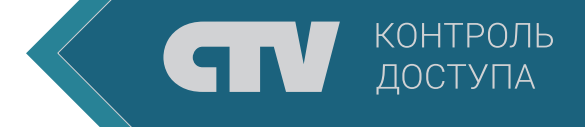